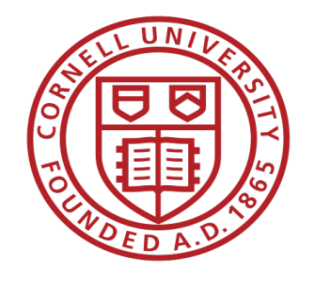

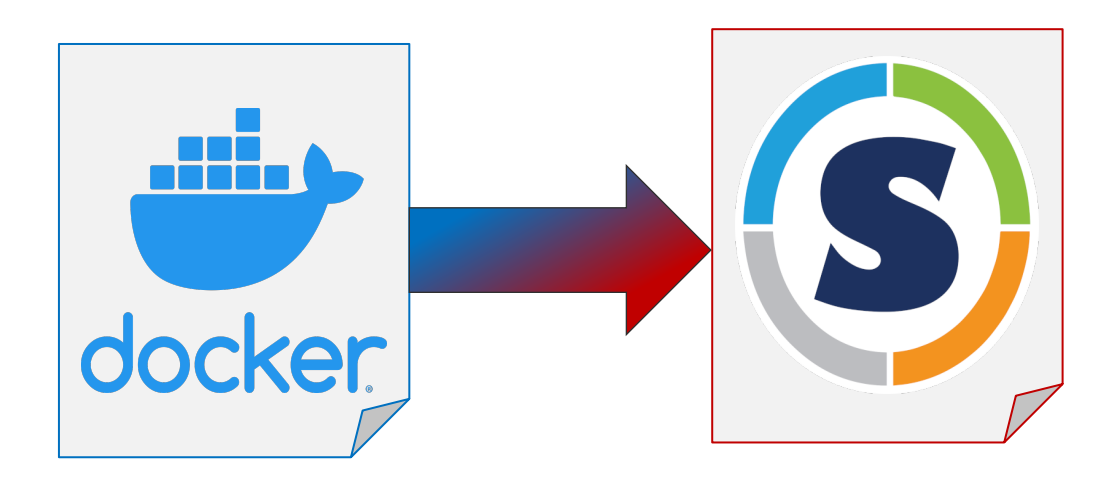

# Docker to Singularity Conversion

Peter Z. Vaillancourt Computational Scientist, Center for Advanced Computing (CAC) Cornell University XCRI Engineer, XSEDE

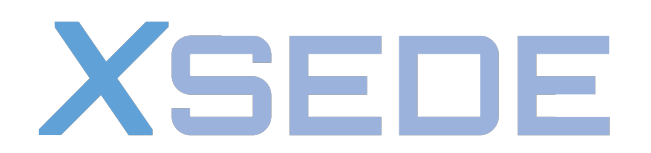

**Extreme Science and Engineering Discovery Environment** 

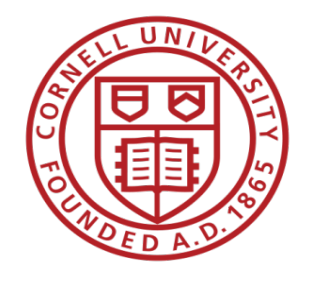

Different Philosophies Docker to Singularity Conversion

#### **Docker**

- Focus on flexibility and cloud usability
- Daemon runs as root
- Isolated from host filesystem
- Not originally designed for interoperability with Singularity or HPC systems

#### **Singularity**

- Focus on security and HPC usability
- Runs in userspace
- Direct Filesystem access
- Designed for interoperability with **Docker**

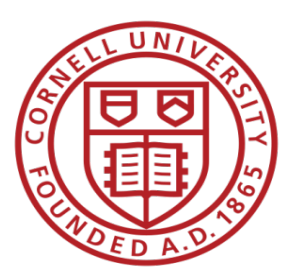

### [Where to Start?](https://sylabs.io/guides/3.5/user-guide/singularity_and_docker.html) Docker to Singularity Conv

- Focus here is on the composition of the Dockerfile
	- For public images, find the Dockerfile where possible.
		- Often available through Docker Hub links to
		- Without the Dockerfile, you're taking a risk (
	- Keep these ideas in mind when building a Docl
- Refer to Singularity Best Practices for Docker Images conversion: https://sylabs.io/guides/3.5/user-guide/singula practices

- 1. Account for differences in the trust model of Docker vs. Singularity
	- Do not create a user
	- Do not use the USER command unless it's to specify "USER root"

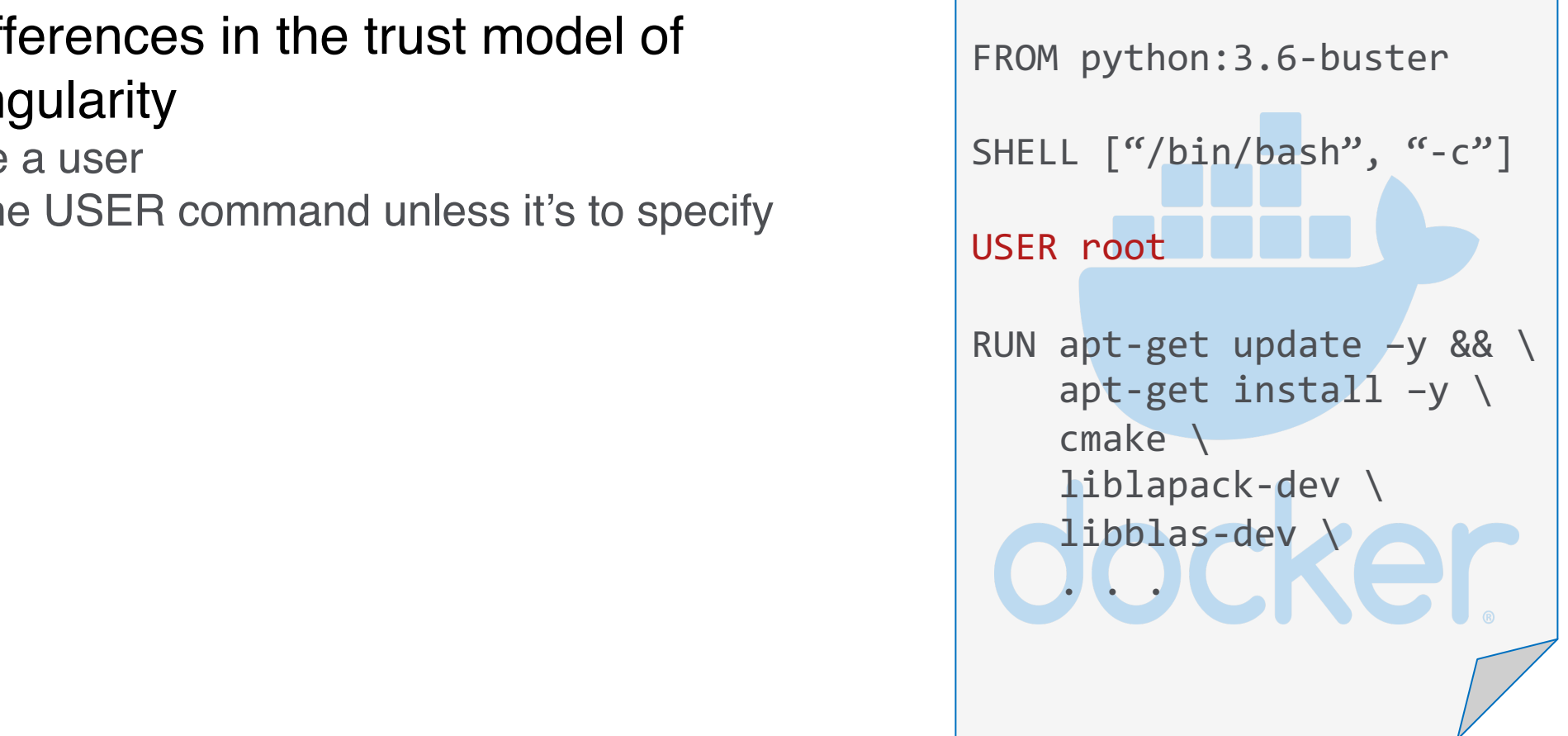

- 1. Account for differences in the trust model of Docker vs. Singularity
	- Do not cr[eate a user](https://singularityhub.github.io/container-diff/)
	- Do not use the USER command unless it's to specify "USER root"
- 2. Account for potential changes in the underlying Docker image
	- Use a Singularity definition file to pull and convert
	- Version pinning of Docker image can mitigate this, but not alleviate it entirely
	- Do a "diff" before "pull"
	- Also see: https://singularityhub.github.io/container-diff/

#### 3. Declare environment Variables in the Dockerfile

- Do not declare them in other files (i.e. .bashrc or .profile)
- Understand Singularity definition files: https://sylabs.io/guides/3.5/userguide/definition\_files.html#definitionfiles

#### 3. Declare environment Variables in the Dockerfile

- Do not declare them in other files (i.e. .bashrc or .profile)
- Understand Singularity definition files: https://sylabs.io/guides/3.5/userguide/definition\_files.html#definitionfiles
- 4. Avoid installing to "/root"
	- Not a blanket ban, but can sometimes cause issues
	- remains the same as on host<br>Phanges to the read-only filesystem User access remains the same as on host
	- Cannot make changes to the read-only filesystem

#### 5. Prepare for "/" to be read-only

- Overlay FS can allow changes, but not allowed on some HPC systems: https://sylabs.io/guides/3.5/userguide/persistent\_overlays.html
- The default install locations of most trusted/maintained software will just work
- A good place to install may be a subdirectory of /opt or /usr/local

#### 5. Prepare for "/" to be read-only

- Overlay FS can allow changes, but not allowed on some HPC systems: https://sylabs.io/guides/3.5/userguide/persistent\_overlays.html
- The default install locations of most trusted/maintained software will just work
- A good place to install may be a subdirectory of /opt or /usr/local
- $\mathsf{Filoc}$  in " $\mathsf{c}$  in " $\mathsf{c}$  in 6. Avoid placing files in "\$HOME" or "\$TMP"

#### 5. Prepare for "/" to be read-only

- Overlay FS can allow changes, but not allowed on some HPC systems: https://sylabs.io/guides/3.5/userguide/persistent\_overlays.html
- The default install locations of most trusted/maintained software will just work
- A good place to install may be a subdirectory of /opt or /usr/local
- $\mathsf{Filoc}$  in " $\mathsf{c}$  in " $\mathsf{c}$  in 6. Avoid placing files in "\$HOME" or "\$TMP"
- 7. Ensure symbolically linked libraries are cached
	- Can run "ldconfig" at or near the end of the Dockerfile

- 8. Do not use plain text passwords
	- Can use the "--docker-login" option for Singularity "pull" and "build" commands

Photos, illustrations, graphics here. Bootstrap: docker From: xsede/centos-nixbase:latest %runscript exec echo "Hello!" %test grep -q NAME=\"CentOS\ Linux\" /etc/os-release . . .

- 8. Do not use plain text passwords
	- Can use the "--docker-login" option for Singularity "pull" and "build" commands
- 9. Use the "%runscript" environment to execute commands in the container
	- Removes ambiguity

Photos, illustrations, graphics here. Bootstrap: docker From: xsede/centos-nixbase:latest %runscript exec echo "Hello!" %test grep -q NAME=\"CentOS\ Linux\" /etc/os-release . . .

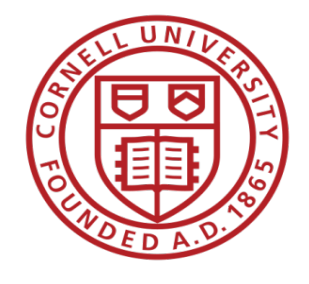

# **Summary** Docker to Singularity Conversion

- DO run commands entirely as the root user in your Dockerfile
- DO a diff on the base image before building a new image of your container
- DO use the ENV directive for environment variables
- DO install to a subdirectory of /opt or /usr/local (recommended)
- DO run "Idconfig" near the end of your Dockerfile
- DO protect secure information

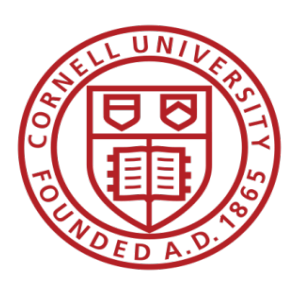

### [Also Se](https://github.com/singularityhub/docker2singularity)e Docker to Singularity Conv

- All Tier 1 XSEDE systems have Singularity, for ver https://portal.xsede.org/software#/
- If you need to troubleshoot the conversion, see: https://sylabs.io/guides/3.5/userguide/singularity\_and\_docker.html#troubleshooting
- For other conversion tools, especially for non-Linux https://github.com/singularityhub/docker2singularity

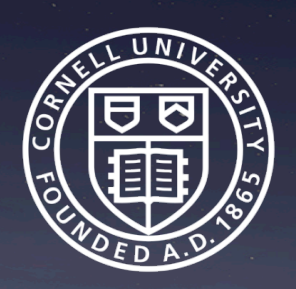

#### Now try it out for yours

#### https://github.com/XSEDE/Conta

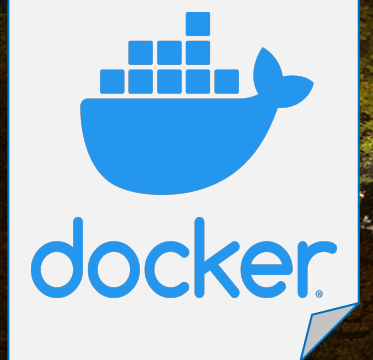

Peter Vaillancourt Computational Scientist Center for Advanced Computing (C **Cornell University** 

H

Ą